## 电子证照查询方法指引

(2021 年 9 月)

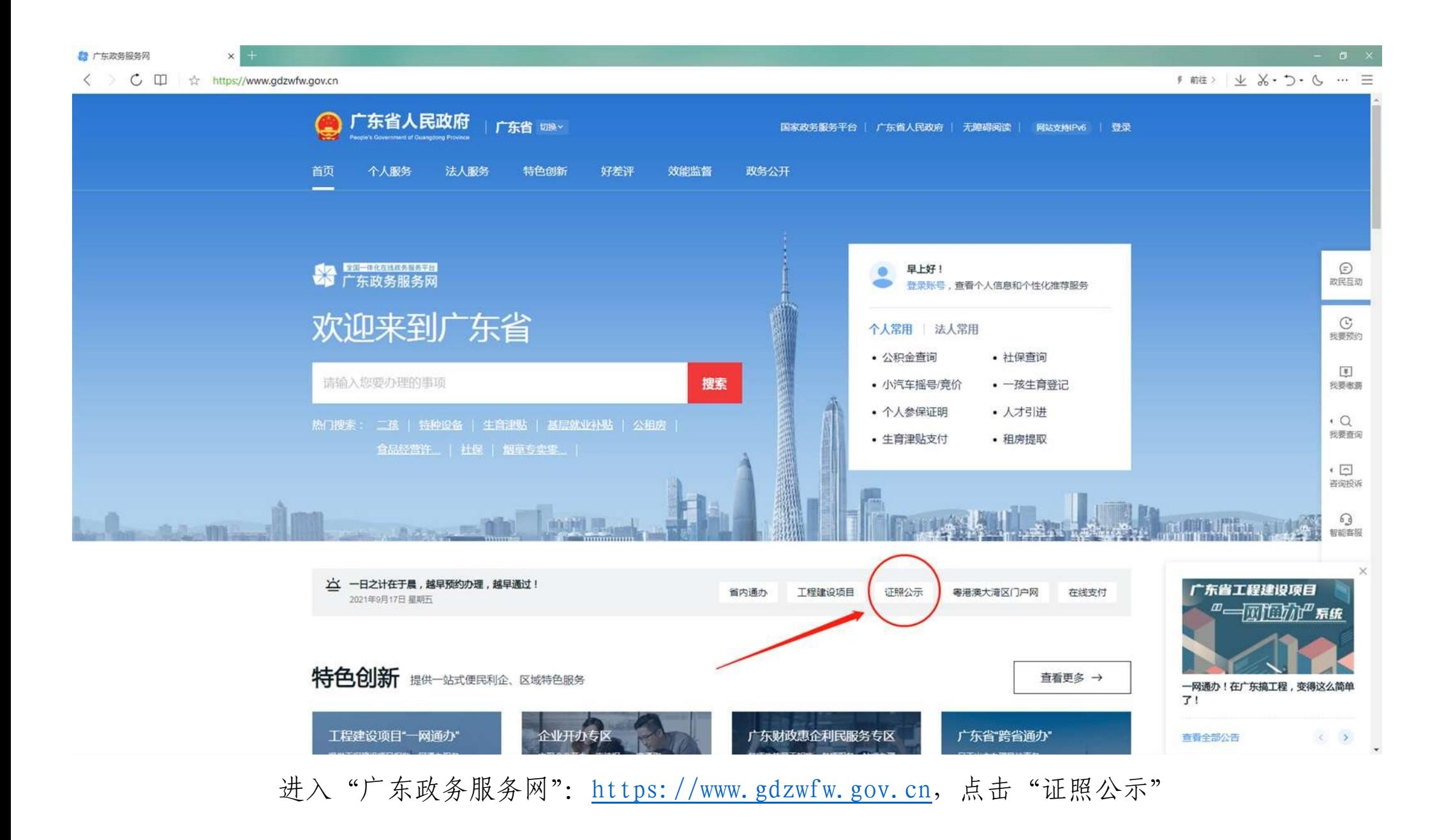

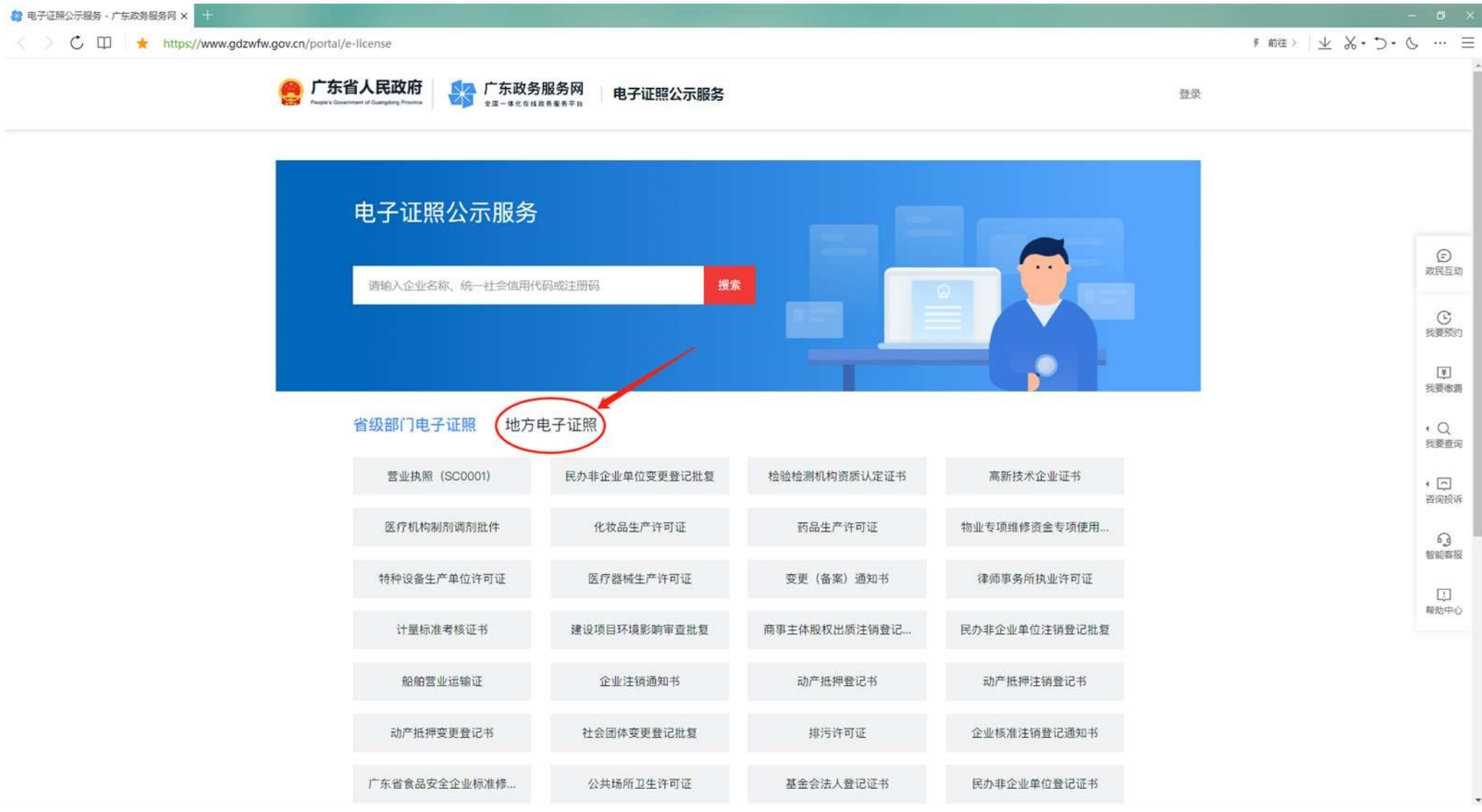

进入"地方电子证照"

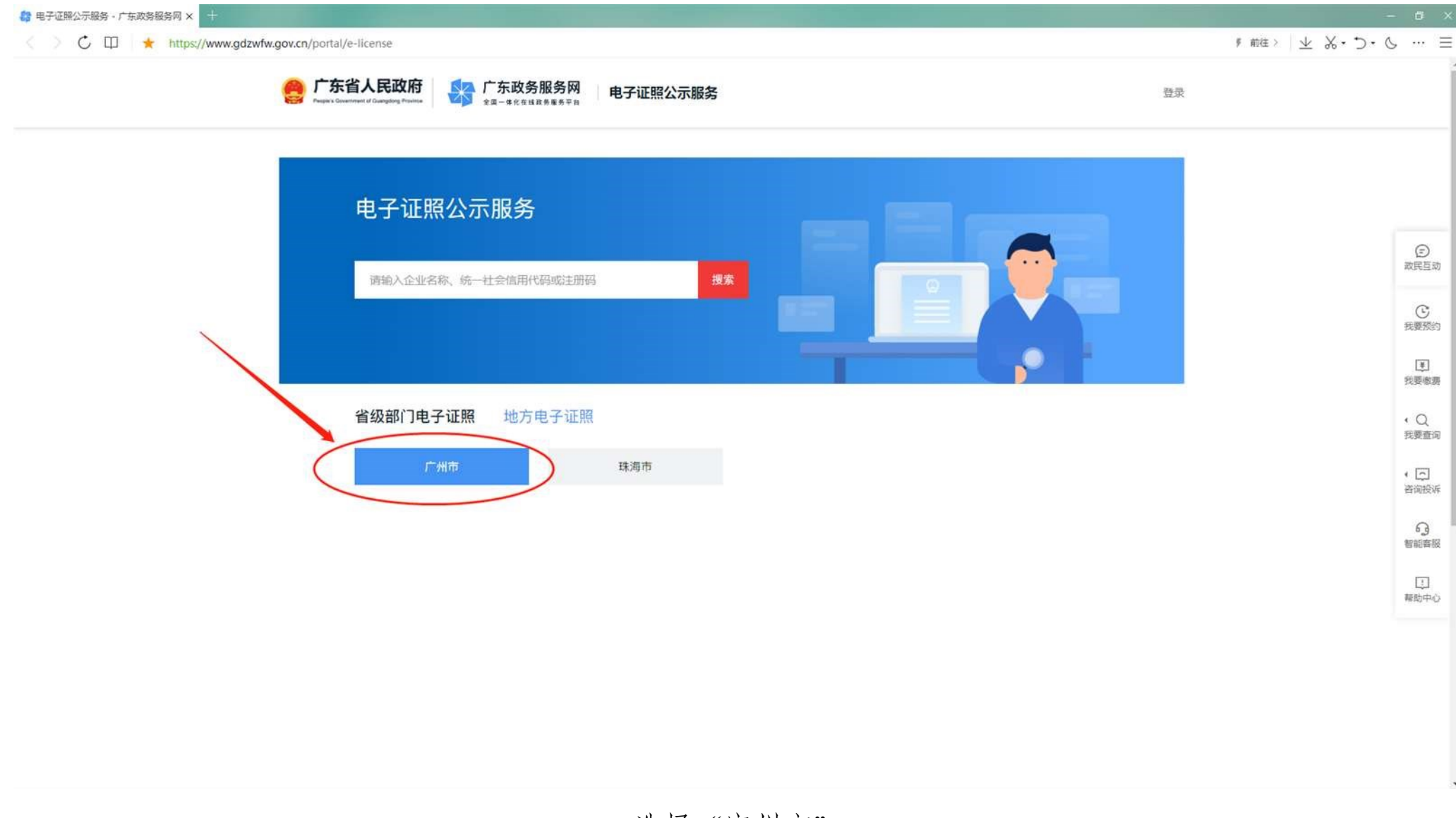

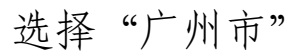

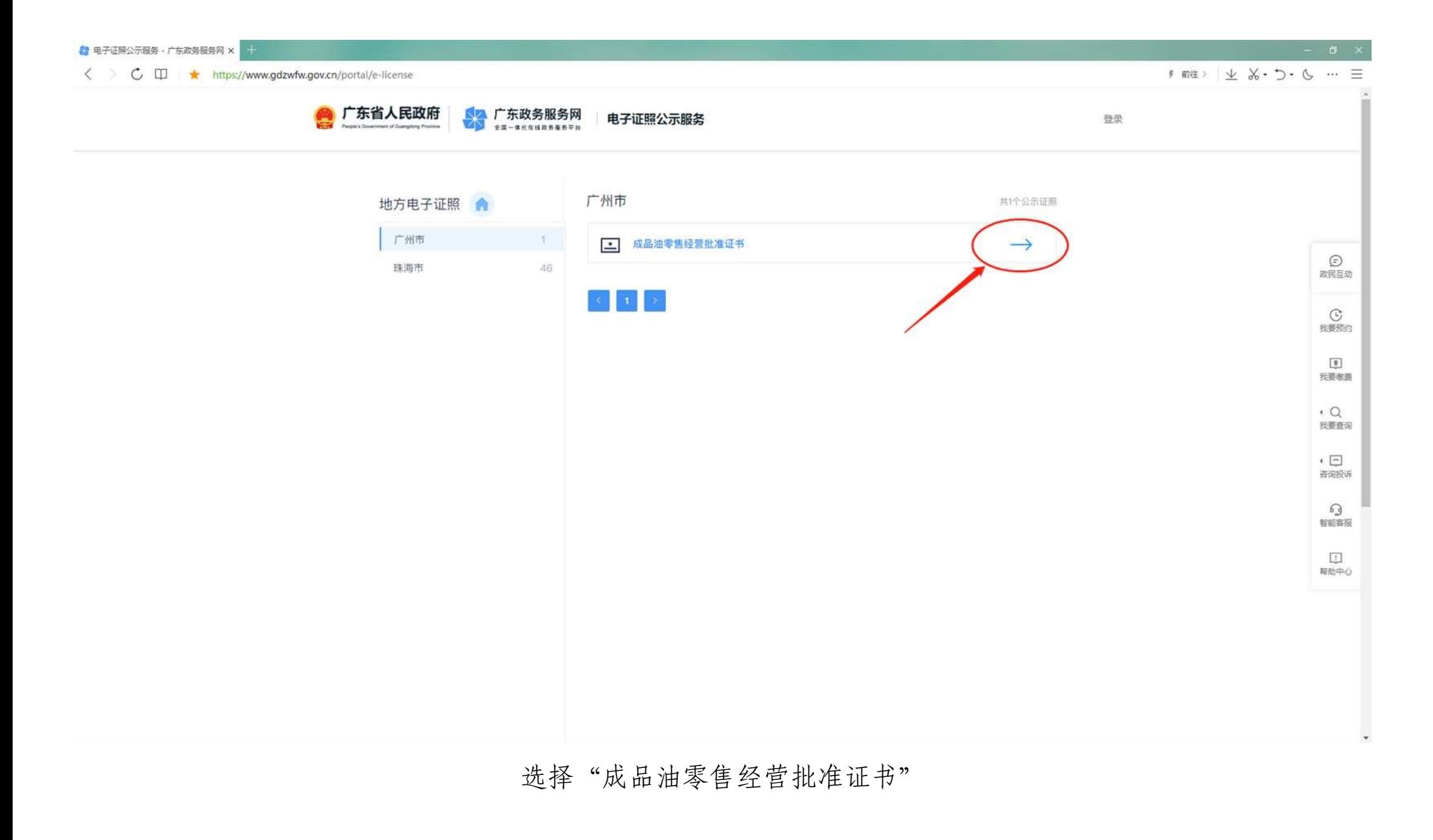

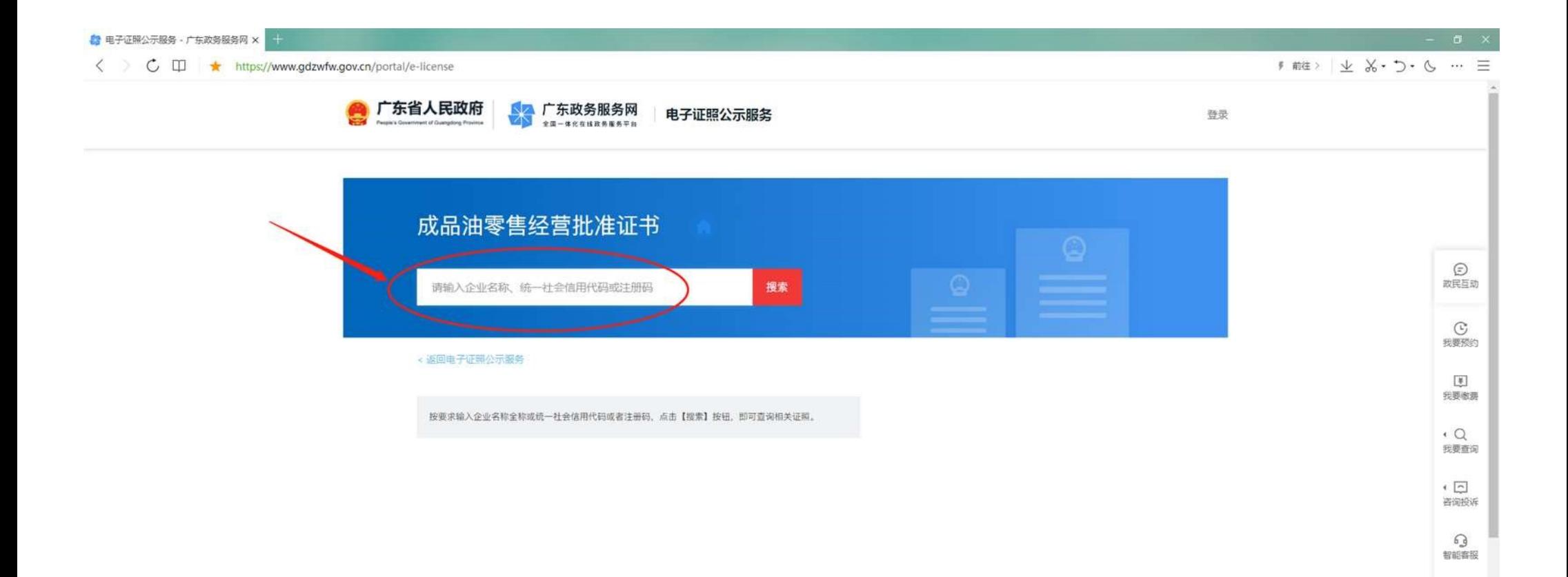

## 输入企业名称或统一社会信用代码进行搜索查询

 $\boxed{\Box}$ 報助中心

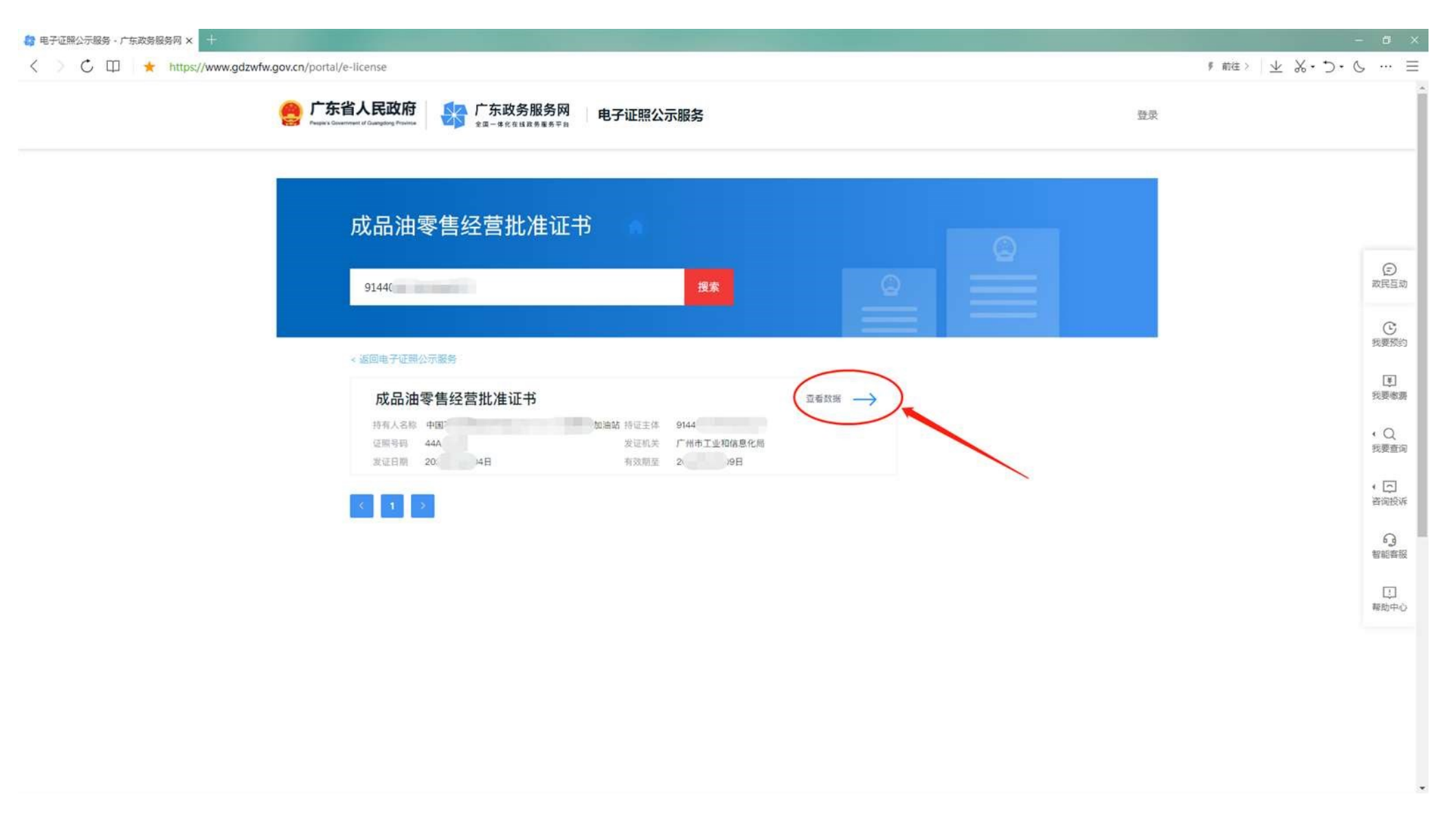

## 已签发电子证照的企业会显示查询结果,点击可以进一步查看详细数据 (注:仍有部分企业使用传统证照,尚未签发电子证照)

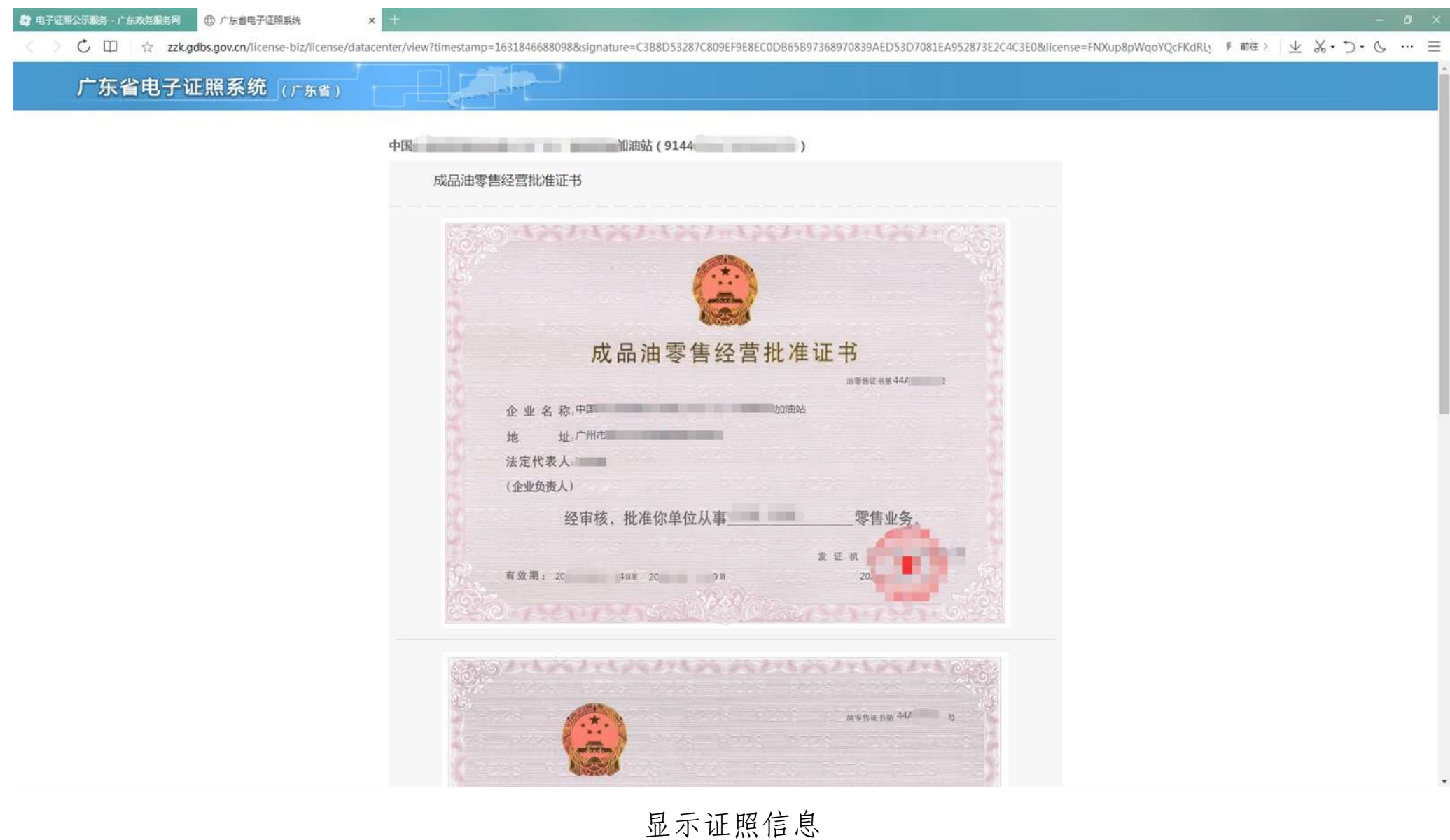